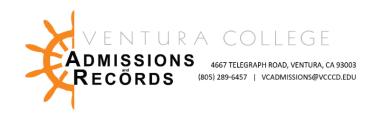

## Faculty - Submitting Positive Attendance Rosters

There are several forms required to process faculty requests, petitions, & submissions. These forms are completed & submitted electronically, then automatically uploaded into OnBase, VC's records management software.

This guide focuses on submitting Positive Attendance Rosters.

### To access faculty forms:

1. Sign into your MyVCCCD portal, from the left-hand menu, under "Tools", find the Faculty Forms drop down arrow, then select, "Faculty Forms – VC"

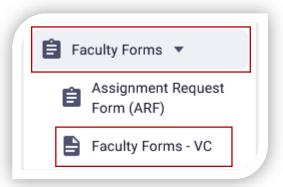

2. In the center of the screen click on "<u>Positive Attendance Record Submission</u>" link under Faculty E- Forms; the form will open in a new tab

# caculty E-Forms:

- Authorization to Admit a Dual Enrollment Student
- Census Certification Deadline Exception
- · Grade Change Petition
- · Incomplete Grade Agreement
- Incomplete Grade Change
- · Independent Studies Request
- Late Add Request
- Positive Attendance Record Submission
- · Reinstatement Request

1/19/2023 ~ AR

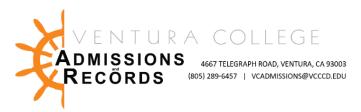

Instructor information will automatically populate in the form, you must enter your course information into each field.

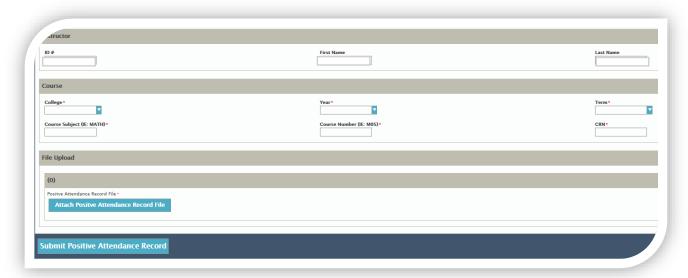

\*Course Subject Example: ART, MATH, PHIL | Course Number Example V01, V56A, V44J Double check all fields for correct data. Incorrect data will result in a denial of forms & will need to be resubmitted.

#### Attach Positive Attendance Record File

Upload your roster from files

- 1. Start by clicking the "Attach Positive Attendance Record File" button at the bottom of the screen, a "file upload" box will appear.
- 2. Select the roster file to upload from your computer, then click open.

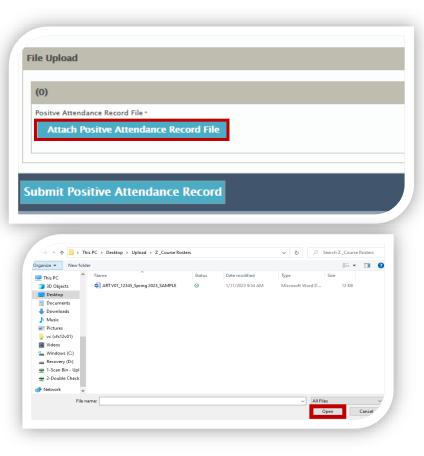

2 1/19/2023 ~ AR

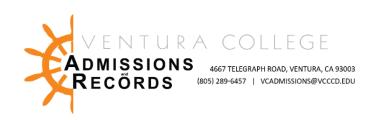

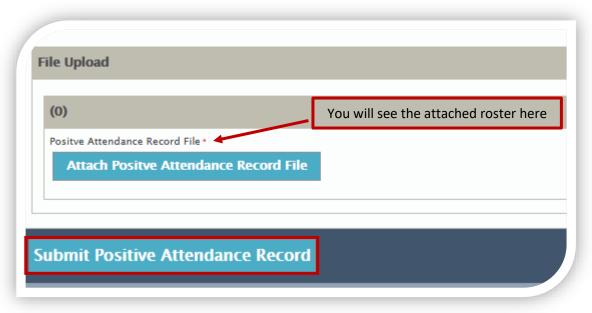

Once you have confirmed that all data is correct, and you have attached the correct file, click "submit Positive Attendance Record". Your form will be automatically routed to Admissions & Records for processing.

You will receive a confirmation email when the roster is submitted, and another email when A&R has reviewed & accepted or rejected the roster. If the roster is rejected, notes will be included indicating corrections needed.

## Tips for Positive Attendance:

- A Rosters must match the hours reported in the faculty portal exactly. The only exception is when hours exceed total maximum contact hours in Banner.
- ❖ PA Rosters' daily hours must also add up to and equal the total hours indicated. Auditors will need to be able to easily read and calculate your roster Student ID numbers (900#s) must be on the roster.
- ❖ PA Rosters need to keep a daily, detailed accounting of student attendance, from the start date through the end of the course.
- ❖ All Students in PA classes need exact hours recorded in your file for excused withdrawals and withdrawals, and if specific arrangements have been made to complete those hours.
- ❖ Students who dropped before the "W" deadline do not need hours recorded.
- Please include specific notes for auditors regarding zero hours recorded, or if hours for course are by arrangement between the instructor and student.
- On your spreadsheet: If there are zero hours for students, please input a zero in your spreadsheet, or if left blank, make a notation regarding the reason.
- ❖ Should you encounter any technical issues submitting your Positive Attendance Rosters, please contact <a href="mailto:veadmissions@veced.edu">veadmissions@veced.edu</a>.

3 1/19/2023 ~ AR